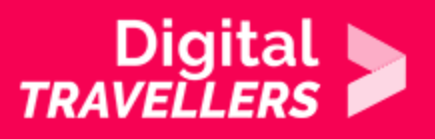

# **GETTING INFORMED ON SNAPCHAT**

COMMUNICATION & COLLABORATION > 2.2 SHARING THROUGH DIGITAL TECHNOLOGIES

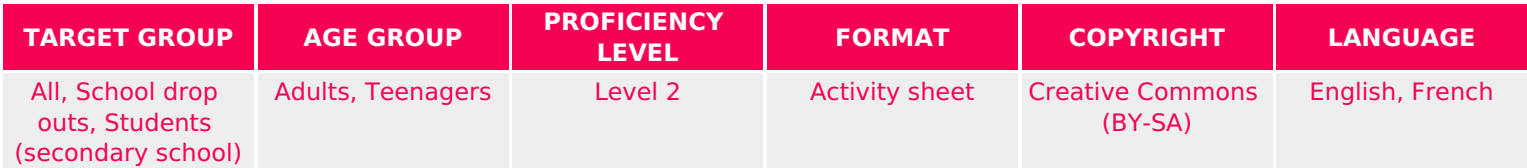

This workshop was originally designed for adolescents, since the use of the Snapchat social media is rather predominant among that age group. It will focus on showing that beyond simply sending pictures, snapchat can also be used to share information.

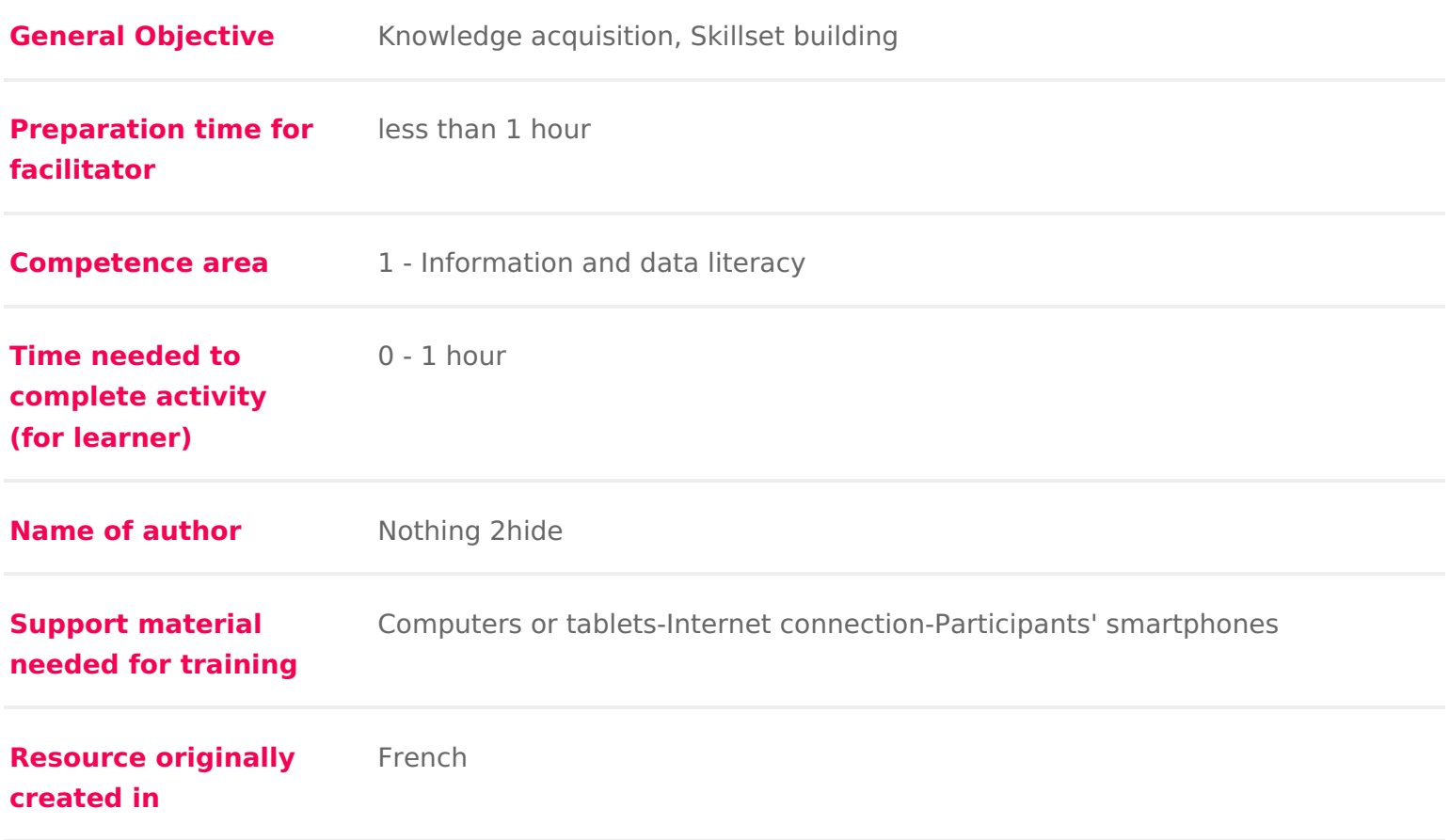

### WORKSHOP DIRECTIONS

## 1 Introduction

On Snapchat Discover, we can keep up to date with the what s going on in the service has its share of videos and cat photos, top 10 lists on anything you can articles on news and curreM arew emajor media plataid om scontent for Snapchat Dis for example, the New York Times, National Geographic, the Wall Street. Partic inform themselves on Snapchat and then pass on information through this sam

Workshop preparatiomstall Snapchat on your phone and familiarise yourself wi not experienced with it. If you need them there are tutorial videos you can ref clicking on the icon at the bottom of the screendroDDowwnholoand on and containty

Facilitation :tiphis workshop should follow others on information sources, seard online copyright. For el *x*amplend Differentiating Search ig EnglinCeosm mons #1: Right online copyright. [Us](https://www.digitaltravellers.org/sheet/digital-commons-1-right-to-publish/)e.

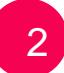

## 2 Kicking off

Ask participants:

- Who already has Snapchat
- Who uses it to keep informed (and what kind of information)
- Why they use it and how often

This is a good introduction to get an idea of their knowledge and use of the a open the app. Being one of the most popular social media platforms amongst u have it already. If not and they would like to, they can download it. Ask every 10 sources/links/headlines on Snapchat Discover. These will be different for  $\epsilon$ posted in reverse chronological order but also depending on the interests of t For example:

Let them exploter ( Source ) . They will next have to tell you the types of information the points of  $\frac{1}{2}$ in common and the most common kinds of posts shared by the media. Some po

- \* On formats: they might distinguish videos, photographs, infographics, ani with text
- \* They can take a look at Snapchat exclusive. This content tends to be flas around the edges, offering the bare bones of stories without style or supe attract younger users to consume information differently that is to say q they want depending on their interests.

# 3 Searching for an 'informative' Snapchat story

Explain to participants that they will create an informative Snapchat story. Th slides, or pieces of content. Divide participants into groups of two or three. theme. This could be something relevant to current events. Ask them to choos ones they may have just seen while exploring Snapchat Discover. Next, they w Propose the following:

- $\bullet$  a slideshow. Depending on the subject. For example, women s magazines Discover to show Miss Universe candidates, or to show how celebrities we occasion.
- a series of images: this can be photographs, different illustrations with m Drawings can also be made if some amongst the group want to try!

Once the theme is chosen, participants will do some online research using the enough to simply take some images and assemble them. Remind them that to d tell a story. The idea is to tell a story. Every image each slide should expand for example a week of flooding in the South of France. In reporting such a sto taken 4 images to correspond to the following:

- 1.Last week, 200mms of rain fell in one morning. Unprecedented!
- 2.The flooding led to 14 deaths
- 3. Property damage: 10000 homes were inundated 20000 people remain witho
- 4.The President is leading an emergency response

Their story can be more elaborate. To research, remind them to check many so institutional sites, media the main thing is that the information is true. There information, participants should a list of images they have downloaded as wel they will include in their story. They can also take photos themselves where a

Facilitation :tFpor efficiency, they can download chosen images directly to their you would need a cable to transfer the images from the computer they may be phones.

If you have time there is time remaining, if the groups are keen to spruce up t you can propose that participants make their images on a computer using a free example, once they have chosen images, Ftortay can go to

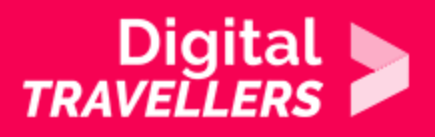

Realise that the media use their own graphic design tools, Photoshop for example. As you won't have access to this, Fotor will do the job fine. Once on Fotor, participants should click on 'Make a Collage' then on 'Classic Collage' or 'Artistic Collage' or whichever they like. Leave them the time to come to grips with the tool. It is easy to use – it just needs to be explored a little. Help them if necessary. With Fotor, they will be able to put headlines and coloured text commonly seen on Snapchat. If you don't use Fotor, no panic. For this exercise, the filters, texts and emojis included in the Snapchat app will be more than enough!

# 4 **Creating your own Snapchat story**

Participants will now create their story. The user interface (UI) and appearance of Snapchat changes regularly. Let them look around and learn how the current UI works if necessary. Generally, here's what should be done:

- On their profile, click 'Create New Story'
- They will next need to choose who is able to see what they post to whom the story will be sent. For this exercise click on 'Private Story'. They will then choose and add one of their classmates as the only person who can view their story.
- Name their story

Next, once they have downloaded their selected images to their phone, go to 'Memories'. When they open Snapchat, these are the two little cards at the bottom of the screen near the circle touched to take a photo.

#### **Sourde**

To upload their images, they touch cards and go to Camera and select their that these photos will appear in the story in the order they were uploaded! On they can modify it. They mustn t forget that a story has to be told. Aside from can also add text and links! Again, they will learn through exploration. Once t ready, click on send (icon on the bottom left), then click on the name of the s first image has now been created! They just need to repeat this for the rest o